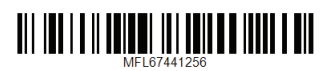

DP520/DP522

יש לקרוא מדריך זה לפני הפעלת הנגן ולשמור אותו לעיון עתידי.

# מדריך למשתמש נגן DVD

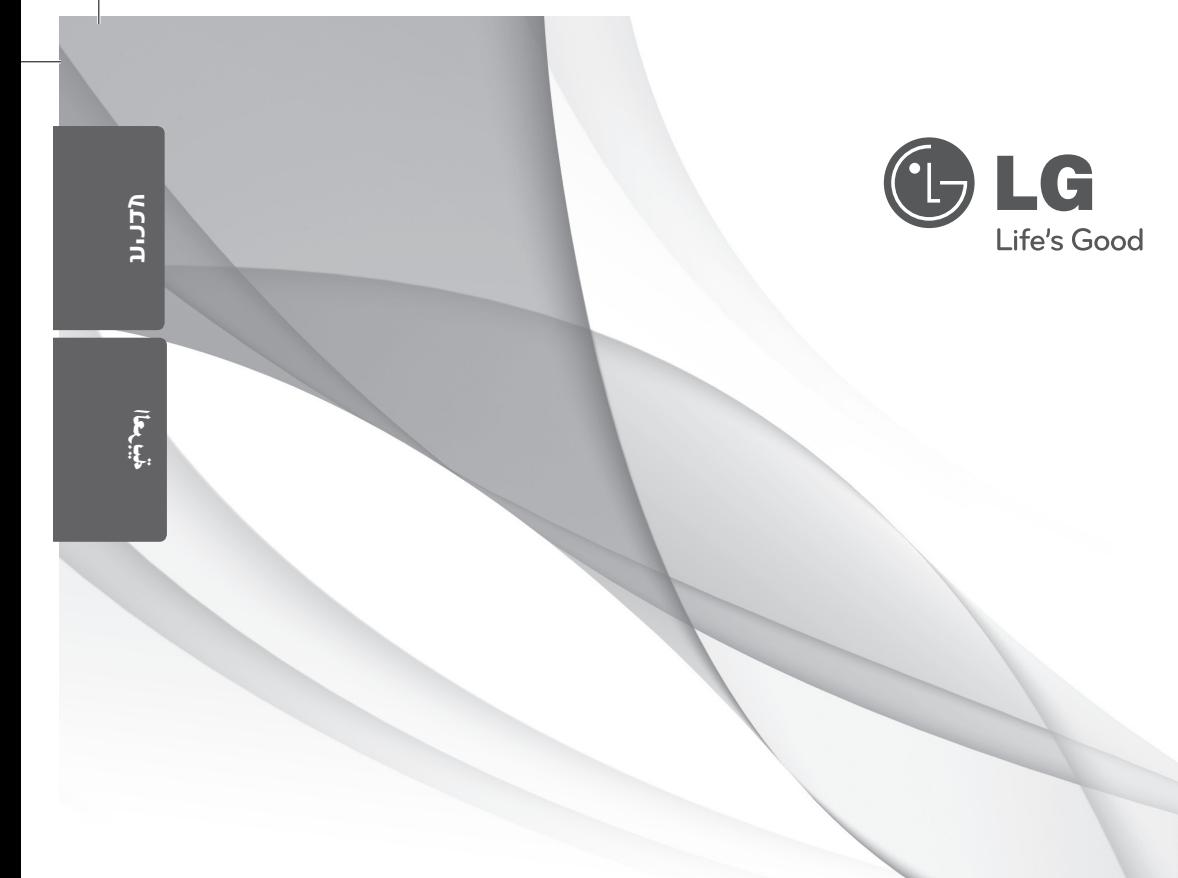

 $\overline{\phantom{a}}$ 

 $\overline{\phantom{a}}$ 

### **מידע אודות בטיחות**

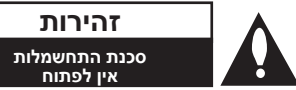

**זהירות:** לצמצום הסיכוי להתחשמלות, אין להסיר את המכסה (או את הדופן האחורית). המכשיר אינו כולל חלקים שניתנים לתיקון על-ידי המשתמש. לתיקון ושירות, פנו לטכנאי שירות מוסמך.

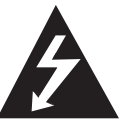

סמל הברק עם ראש החץ בתוך משולש נועד להתריע בפני המשתמש על קיומו של מתח מסוכן בלתי מבודד בתוך המוצר, היוצר סכנת התחשמלות.

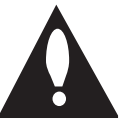

סמל של סימן קריאה בתוך משולש שווה צלעות נועד להתריע בפני המשתמש על קיומה של הוראה חשובה אודות הפעלת המוצר או תחזוקתו (טיפול) במדריכים הכלולים

**אזהרה:** למניעת סכנת שריפה או התחשמלות, אין לחשוף את המוצר לגשם או ללחות.

במארז.

**אזהרה:** אין להתקין מכשיר זה בתוך מרחב סגור כגון ארון ספרים או רהיט דומה.

**זהירות:** אין לחסום את פתחי האוורור. יש להתקין את המוצר בהתאם להוראות היצרן.

בגוף המוצר קיימים חריצים ופתחים המיועדים לאוורור, המבטיחים את פעולתו התקינה של המוצר ומגנים עליו מפני התחממות יתר. אין לחסום את הפתחים על-ידי הנחת המוצר על מיטה, ספה, שטיח או משטח דומה אחר. אין למקם מוצר זה בתוך מתקן מובנה כגון ארון ספרים או ארונית ללא אוורור הולם או שלא בהתאם להוראות היצרן.

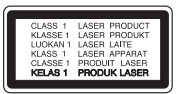

<span id="page-2-0"></span>**זהירות:** במוצר זה נעשה שימוש במערכת לייזר. כדי להבטיח שימוש נכון במוצר, קראו בעיון את המדריך למשתמש ושמרו אותו לעיון עתידי. אם נדרש תיקון של המכשיר, פנו למרכז שירות מורשה.

שימוש בבקרים או ביצוע שינויים או פעולות פרט לאלה המפורטים בחוברת זו עלול לחשוף אתכם לקרינה מסוכנת.

כדי להימנע מחשיפה ישירה לקרן לייזר, אין לנסות לפתוח את גוף המכשיר.

#### **אזהרה בנוגע לכבל החשמל**

את רוב המכשירים מומלץ לחבר למעגל חשמלי ייעודי;

כלומר, מעגל יציאה בודד המפעיל רק את המכשיר ואין לו יציאות נוספות או הסתעפויות. כדי להבטיח שימוש במעגל חשמלי מתאים, בדקו בעמוד המפרטים של מדריך למשתמש זה. אין לגרום לעומס יתר על השקעים בקיר. שקעים חשמליים או כבלים מאריכים שמופעל עליהם עומס יתר, שקעים רפויים או פגומים, כבלים חשמליים בלויים או בידוד פגום או סדוק של כבלי חשמל הם מסוכנים. כל אחד מתנאים אלה עלול לגרום להתחשמלות או לשריפה. יש לבדוק באופן תקופתי את הכבל של המכשיר, ואם נראה שהוא שחוק או שנגרם לו נזק, יש לנתקו ולהפסיק את השימוש במכשיר. לאחר מכן, יש להחליף את הכבל בכבל זהה במרכז שירות מורשה. יש להגן על כבל החשמל מפני פגיעות פיזיות או מכניות: אין לעוות אותו, לעקם אותו, להפעיל עליו לחץ, לסגור עליו דלת או לדרוך עליו. שימו לב במיוחד לתקעים, לשקעי החשמל שבקיר ולנקודת היציאה של הכבל מהמכשיר. כדי לנתק את כבל החשמל מאספקת החשמל, משכו החוצה את התקע של כבל החשמל. בעת התקנת המוצר, ודאו שהתקע נמצא במיקום נגיש.

#### **4 תחילת העבודה**

מכשיר זה מצויד בסוללה או מצבר ניידים.

**דרך בטיחותית להסרת הסוללה או המצבר מהמכשיר:** הסירו את הסוללה או את המצבר הישנים, וחזרו על השלבים בסדר הפוך לשם ההתקנה. כדי למנוע זיהום של הסביבה וסכנה אפשרית לבריאותם של אנשים ובעלי חיים, יש להשליך את הסוללה או ערכת הסוללות הישנה למיכל המתאים בנקודות האיסוף המיועדות לכך. אין להשליך את הסוללה או הסוללות יחד עם פסולת אחרת. מומלץ להשתמש בסוללות ומצברים של מערכת החזרה מקומית ללא תשלום. אין לחשוף את הסוללה לחום קיצוני, כגון אור שמש, אש וכדומה.

**זהירות:** אין לחשוף את המוצר למים )טפטופים או התזות) ואיו להניח עליו חפצים המלאים בנוזלים, כגוו אגרטלים.

#### **הערות אודות זכויות יוצרים**

- y מוצר זה מכיל טכנולוגיה המוגנת בזכויות יוצרים, המוגנת על-ידי חוקי הפטנטים של ארה"ב וחוקים אחרים לזכויות של קניין רוחני. השימוש בטכנולוגיה זו להגנה מפני העתקות תעשה בהרשאה של Corporation Rovi והיא מיועדת לשימוש ביתי ולשימושים מוגבלים אחרים אלא אם כן ניתנה הרשאה לשימושים נוספים מאת Rovi Corporation. הנדסה לאחור או פירוק אסורים בהחלט.
- y בהתאם לחוק זכויות יוצרים של ארה"ב וחוקי זכויות יוצרים של מדינות אחרות, הקלטה, שימוש, הצגה, הפצה או שינוי של תוכניות טלוויזיה, קלטות וידאו, תקליטורי DVD, תקליטורים וחומרים אחרים עלולים לגרור תביעה פלילית או אזרחית נגדכם.

### **אמצעי זהירות בעת טיפול בנגן**

#### y **הובלת המכשיר**

<span id="page-3-0"></span>שמרו את חומרי האריזה המקוריים כדי שתוכלו לארוז מחדש את המכשיר ולהעניק לו הגנה מרבית.

#### y **ניקוי המכשיר**

נקו את המכשיר באמצעות מטלית בד רכה ויבשה ותמיסת ניקוי עדינה ללא ממסים חזקים העלולים לפגוע במשטח.

y **שמירה על ביצועים מיטביים** הקפידו לנקות את העדשה האופטית ואת חלקיו של כונן התקליטורים. אם חלקים אלו מלוכלכים או בלויים, הדבר עלול לפגוע באיכות התצוגה. לקבלת פרטים, פנו למרכז השירות המורשה הקרוב לביתכם.

## **תוכן העניינים**

### **[1](#page-3-0) [תחילת העבודה](#page-3-0)**

- [3](#page-2-0) [מידע אודות בטיחות](#page-2-0)
	- [6](#page-5-0) [הקדמה](#page-5-0)
- " $\oslash$ " "מידע על תצוגת הסמלים"
- [6](#page-5-0)  [סמלים המשמשים במדריך זה](#page-5-0)
	- 6 אביזרים מצורפים
- 6 תקליטורים הניתנים להפעלה
	- [6](#page-5-0)  [קוד אזור](#page-5-0)
	- [7](#page-6-0)  [תאימות קובץ](#page-6-0)
		- [8](#page-7-0) [שלט רחוק](#page-7-0)
		- [9](#page-8-0) [לוח קדמי](#page-8-0)
		- [9](#page-8-0) [לוח אחורי](#page-8-0)

### **[2](#page-9-0) [חיבור](#page-9-0)**

- [10](#page-9-0) [חיבור לטלוויזיה](#page-9-0)
- [10](#page-9-0)  [חיבור כבל וידאו / שמע](#page-9-0)
- [10](#page-9-0)  [חיבור כבל וידאו מסוג Component](#page-9-0)
	- [11](#page-10-0) [חיבור למגבר](#page-10-0)
	- [11](#page-10-0)  [חיבור כבל שמע](#page-10-0)
- [11](#page-10-0) חיבור כבל קואקסיאלי (שמע דיגיטלי)

### **[4](#page-13-0) [הפעלה](#page-13-0)**

- [14](#page-13-0) [הפעלה כללית](#page-13-0)
- [14](#page-13-0)  [הפעלת תקליטור](#page-13-0)
	- [14](#page-13-0)  [הפעלת קבצים](#page-13-0)
- [14](#page-13-0)  [התצוגה שעל המסך](#page-13-0)
	- [15](#page-14-0)  [הפעלה כללית](#page-14-0)
	- [15](#page-14-0) [הפעלה מתקדמת](#page-14-0) [15](#page-14-0) [– סרטים](#page-14-0)
		- [16](#page-15-0)  [מוזיקה](#page-15-0)
		- [17](#page-16-0)  [תמונות](#page-16-0)
	- **[5](#page-17-0) [פתרון בעיות](#page-17-0)**
		- [18](#page-17-0) [פתרון בעיות](#page-17-0)

### **[6](#page-19-0) [נספח](#page-19-0)**

- [19](#page-18-0) [רשימת קודים אזוריים](#page-18-0)
	- [20](#page-19-0) [רשימת קודי שפות](#page-19-0)
		- [21](#page-20-0) [מפרטים](#page-20-0)
- [21](#page-20-0) [סימנים מסחריים ורישיונות](#page-20-0)

### **[3](#page-11-0) [הגדרת המערכת](#page-11-0)**

- [12](#page-11-0) [הגדרות](#page-11-0)
- [12](#page-11-0)  [כוונון הגדרות ההתקנה](#page-11-0)
- [12](#page-11-0) תפריט [LANGUAGE]
	- [12](#page-11-0) תפריט [DISPLAY]
	- [13](#page-12-0) תפריט **[AUDIO**
	- [13](#page-12-0) התפריט [LOCK]
	- [13](#page-12-0) תפריט **[OTHERS**]

**1**

**2**

**3**

**4**

**5**

#### **6 תחילת העבודה**

# **הקדמה**

## **מידע על תצוגת הסמלים "**7**"**

הסמל " $\oslash$ " עשוי להופיע בתצוגת הטלוויזיה במהלך פעולת המכשיר. הוא מורה על כך שהפונקציה שתוארה במדריך משתמש זה אינה זמינה בפריט מדיה ספציפי זה.

## **סמלים המשמשים במדריך זה**

סעיף שבכותרת שלו מופיע אחד מהסמלים שלהלן חל רק על סוג התקליטור שהסמל מייצג.

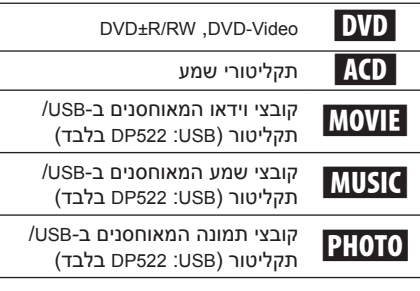

### **אביזרים מצורפים**

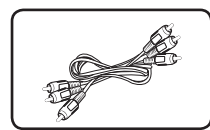

(1) וידאו/שמע (1) שלט רחוק (1)

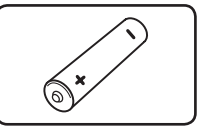

(1) סוללה

## **תקליטורים הניתנים להפעלה**

<span id="page-5-0"></span>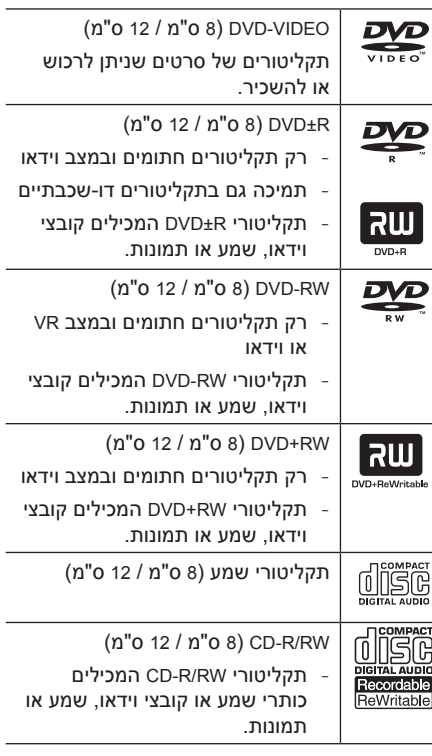

## , **הערה**

בעת אתחול של תקליטורים הניתנים לכתיבה מחדש, יש להגדיר את אפשרות התבנית של התקליטורים ל-]Mastered ]כדי להפוך אותם לתואמים לנגנים. כאשר האפשרות מוגדרת ל-System Live, לא ניתן להשתמש בה בנגן. )מערכת קבצים מסוג Live/Mastered: מערכת תבניות תקליטור עבור windows Vista)

### **קוד אזור**

בחלק האחורי של המכשיר מודפס קוד האזור שלו. במכשיר זה ניתן להפעיל רק תקליטורי DVD בעלי תיוג הזהה לזה שבגב המכשיר או התיוג ALL.

**1**

### **תאימות קובץ**

### **סקירה**

**סיומות קבצים זמינות:** avi,. mpg,. mpeg,. 3mp,. .jpeg., peg.

- y שם הקובץ מוגבל ל35- תווים.
- y בהתאם למספר הקבצים ולגודלם, קריאת תוכן המדיה עשויה להימשך כמה דקות.

**מספר מרבי של קבצים/תיקיות:** פחות מ600- )המספר הכולל של קבצים ותיקיות(

**תבנית RW/R-CD, RW/R±DVD:** 9660 ISO

#### **קובצי וידאו**

**רזולוציה זמינה:** 576 x 720 (ג x ר) פיקסלים

**כתוביות שניתן להפעיל:**)txt/.srt. (SubRip, SAMI (smi.), (Alpha (.ssa. txt). MicroDVD, SubStation Alpha

,TMPlayer (.txt), SubViewer 2.0 (.sub/.txt), (.sub/.txt) DVD Subtitle System (.txt)

**תבניות Codec שניתן להפעיל:** xx3.DIVX, xx4.DIVX, 3IVX, MP43, XviD, DIVX5.xx

**תבניות שמע שניתן להפעיל:** Digital Dolby, DTS, WMA, MP3, PCM

> **תדר דגימה:** בין 8 ל- kHz48( 3MP), בין 32 ל-WMA) 48kHz)

**קצב סיביות )DivX/WMA3/MP)**: בין 8 ל-kbps320 )3MP), בין 32 ל-kbps192( WMA), פחות מ-Mbps4  $(DivX)$ 

## , **הערה**

הנגן אינו תומך בקבצים המוקלטים באמצעות 1\*GMC או 2\*Qpel. מדובר בטכניקות לקידוד וידאו בתקן 4MPEG, כמו ב-DivX.

Global Motion Compensation - GMC 1\* Quarter pixel – Qpel  $2^*$ 

#### **קובצי שמע**

**תדר דגימה:** בין 8 ל- kHz48( 3MP), בין 32 ל- kHz48 )WMA)

> **קצב סיביות :** בין 8 ל- kbps320( 3MP), בין 32 ל- WMA) 192kbps)

### **קובצי תמונות**

**גודל תמונה:** מומלץ פחות מ-M.2

<span id="page-6-0"></span>y המכשיר אינו תומך בקובצי תמונה מתקדמים ודחוסים ללא אובדן איכות.

### **הערות בנוגע להתקני USB**( 522DP בלבד(

- y מכשיר זה תומך בהתקני USB בתבנית 16FAT או 32FAT בלבד.
	- y אין להוציא את התקן ה-USB במהלך פעולתו )הפעלת קבצים וכדומה(.
- y אין תמיכה בהתקן USB המצריך התקנת תוכניות נוספות בעת חיבורו למחשב.
	- y התקן USB: התקן USB התומך ב1.1-USB ו2.0-USB.
- y ניתן להפעיל קובצי סרטים, מוזיקה ותמונות. לקבלת פרטים אודות פעולות בכל קובץ, עיינו בעמודים הרלוונטיים.
	- y מומלץ לבצע גיבויים באופן קבוע, למניעת אובדן נתונים.
	- y במקרה של שימוש בכבל מאריך של USB, USB HUB או קורא כרטיסים של USB, ייתכן שהתקן ה-USB לא יזוהה.
	- y ייתכן שהתקני USB מסוימים לא יפעלו עם נגן זה.
	- y אין תמיכה במצלמות דיגיטליות ובטלפונים ניידים.
- y לא ניתן לחבר את יציאת ה-USB של הנגן למחשב. לא ניתן להשתמש במכשיר בתור התקן אחסון.

#### **8 תחילת העבודה**

# **שלט רחוק**

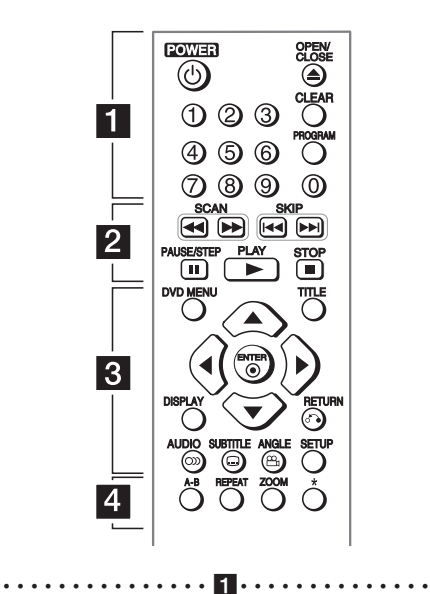

**POWER(** 1**):** הפעלה וכיבוי של המכשיר. **CLOSE/OPEN(** B**):** פתיחה וסגירה של מגש התקליטורים.

**לחצני הספרות:** בחירת פריט ממוספר בתפריט. **CLEAR:** הסרת מספר רצועה מרשימת הפריטים המתוכנתים.

**PROGRAM:** כניסה למצב עריכה של פריטים מתוכנתים.

• •b• • • • • • • • • • • • • • • **SCAN(** v/c**):** ביצוע חיפוש קדימה או אחורה. **SKIP(** V/C**):** מעבר לפרק/רצועה/קובץ הבאים או הקודמים. **STEP/PAUSE(** M**):** השהיית ההפעלה. **PLAY(** z**):** התחלת הפעלה. **STOP(** Z**):** הפסקת ההפעלה.

<span id="page-7-0"></span>••••••••••••••••• 8 ••••••••••••••• **MENU DVD:** גישה לתפריט ה-DVD או ליציאה ממנו. **TITLE:** גישה לתפריט הכותרים של התקליטור, אם קיים.

d/a/s/w**:** ניווט בתפריטים.

**ENTER(** b**):** אישור הבחירה בתפריט. **DISPLAY:** גישה לתצוגה שעל המסך או יציאה

ממנה.

**RETURN(** x**):** חזרה לאחור או יציאה מהתפריט. **AUDIO)**[**( :** בחירה בשפת שמע או בערוץ שמע. **SUBTITLE)**]**( :** בחירה בשפת כתוביות.

**ANGLE)**}**( :** בחירת זווית המצלמה ב-DVD, אם אפשרות זו זמינה.

**SETUP:** גישה לתפריט ההגדרות או יציאה ממנו.

••••••••••••••••• 4 •••••••••••••••

**B-A:** חזרה על מקטע.

**REPEAT:** חזרה על פרק, רצועה, כותר, הכול. **ZOOM:** הגדלת התמונה בסרט

: הלחצן אינו זמין. $\bigstar$ 

### **התקנת הסוללות**

הוציאו את מכסה תא הסוללה מגב השלט רחוק והכניסו סוללת 03R( מסוג AAA), תוך התאמה של **0** ושל . **1**

#### <span id="page-8-0"></span>**תחילת העבודה 9**

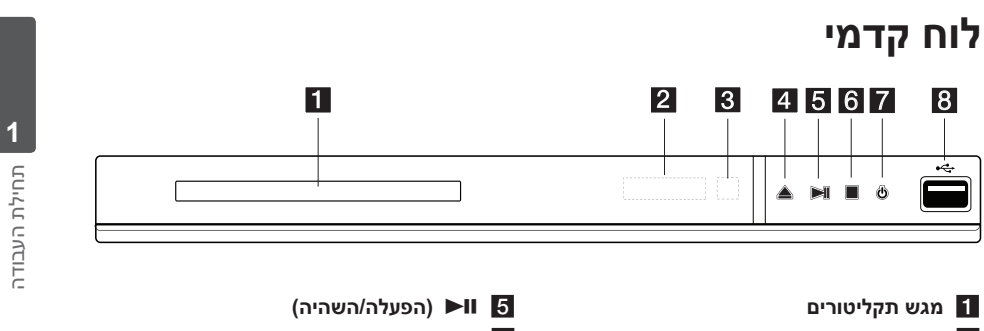

- b **חלון תצוגה**
- c **חיישן לשלט רחוק**
- **4 ⊜** (פתיחה/סגירה)
- f Z**( עצירה(**
- g 1**( הפעלה/כיבוי(**
- **h יציאת USB** יציאת **B**

## **לוח אחורי**

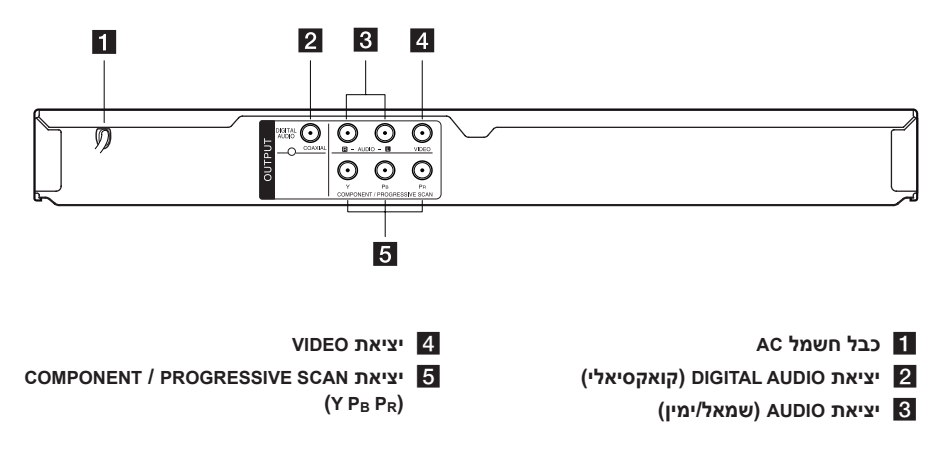

# **חיבור לטלוויזיה**

## **חיבור כבל וידאו / שמע**

חברו את יציאת AUDIO/VIDEO שבמכשיר לכניסת IN AUDIO/VIDEO שבטלוויזיה באמצעות כבל AV, לדוגמה VIDEO עם צהוב או AUDIO שמאל/ימין עם לבן/אדום.

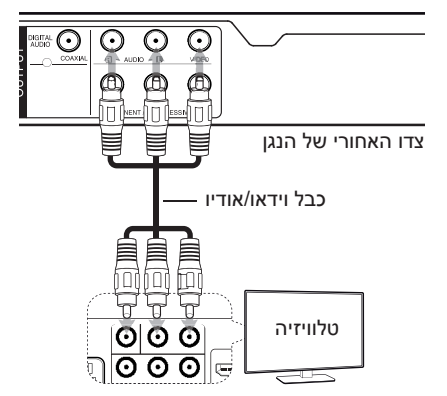

## <span id="page-9-0"></span>**חיבור כבל וידאו מסוג Component**

חברו את יציאות PROGRESSIVE/COMPONENT SCAN במכשיר לכניסות המתאימות בטלוויזיה באמצעות כבל וידאו מסוג Component, כגון Y עם ירוק, P<sub>B</sub> עם כחול או P<sub>R</sub> עם אדום.

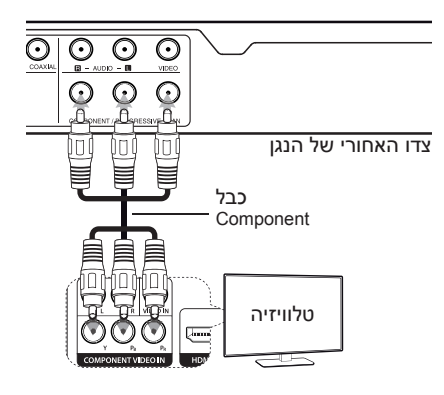

- y אם הטלוויזיה מקבלת אותות בתבנית סריקה פרוגרסיבית, עליכם להשתמש בחיבור זה ולהגדיר את ]Scan Progressive ]ל-]On ]בתפריט ההגדרות )ראו עמוד 12(.
	- y יש לחבר גם את כבל ה-AUDIO בין המכשיר לטלוויזיה.

# חיבור**2**

# **חיבור למגבר**

### **חיבור כבל שמע**

חברו את יציאת AUDIO במכשיר לכניסת AUDIO CH2 IN במגבר באמצעות כבל אודיו, לדוגמה, AUDIO שמאל/ימין עם לבן/אדום.

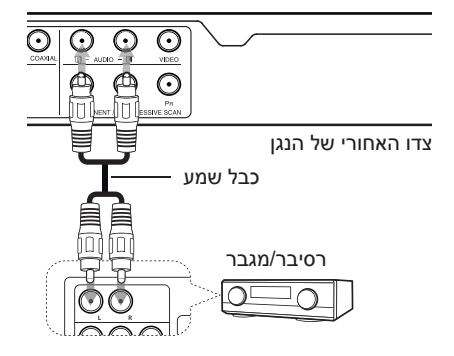

## <span id="page-10-0"></span>**חיבור כבל קואקסיאלי )שמע דיגיטלי(**

חברו אחת מיציאות ה-AUDIO DIGITAL( COAXIAL ) של המכשיר אל השקע המתאים במגבר.

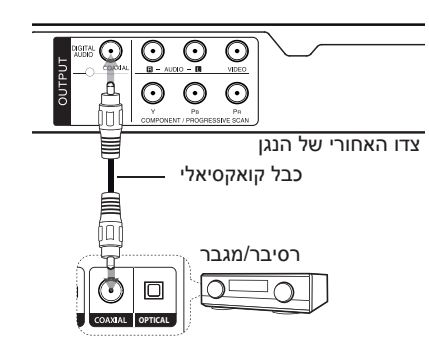

- y אם הטלוויזיה לא תומכת בתדר דגימה של kHz,96 הגדירו את האפשרות [.Sample Freq] ל-[48 kHz] בתפריט ההגדרות.
- y אם הטלוויזיה לא מצוידת ב-Digital Dolby ובמקודד MPEG, הגדירו את האפשרויות [Dolby Digital] ו-]MPEG ]ל-]PCM ]בתפריט ההגדרות.

### , **הערה**

- y אם תבנית השמע של הפלט הדיגיטלי אינו תואם ליכולות של המגבר, המגבר יפיק צליל חזק ומעוות או שלא יפיק צליל כלל.
- y לחצו על AUDIO כדי לראות את תבנית השמע של התקליטור הנוכחי על גבי המסך.
- y מכשיר זה אינו מבצע פענוח פנימי )שני ערוצים) של רצועת שמע מסוג DTS. כדי ליהנות משמע DTS היקפי רב ערוצי, עליכם לחבר את המכשיר למגבר תואם DTS באמצעות אחד מחיבורי השמע הדיגיטלי של המכשיר.

חיבור**2**

## **הגדרות**

כאשר הנגן מופעל לראשונה, יש לבחור בשפה הרצויה.

### **כוונון הגדרות ההתקנה**

ניתן לשנות את הגדרות המכשיר בתפריט ]Setup].

.1 לחצו על SETUP.

- ם. השתמשו ב- $\blacktriangleright$  כדי לבחור באפשרות ההגדרה  $2$ הראשונה ולאחר מכן לחצו על d כדי לעבור לרמה השנייה.
- .3 השתמשו ב- $\blacktriangleright$  כדי לבחור אפשרות ברמת ההגדרה השנייה ולאחר מכן לחצו על d כדי לעבור לרמה השלישית.
- השתמשו ר- $\blacktriangleright$  כדי לרחור הגדרה רצויה ולאחר  $4$ מכן לחצו על ENTER( b )כדי לאשר את הבחירה.

## **התפריט ]LANGUAGE ]**

### **Language Menu**

בחרו שפה עבור התפריט Setup ועבור התצוגה שעל המסך.

### **Menu / Subtitle / Disc Audio**

בחרו שפה לתקליטור שמע / כתוביות / תפריטי התקליטור.

> **]Original]:** השפה המקורית שבה הוקלט התקליטור.

**]Other]:** לבחירת שפה אחרת, לחצו על לחצני הספרות ולאחר מכן לחצו על ENTER( b )כדי להזין את המספר בן ארבע הספרות בהתאם לרשימת קודי השפות (עיינו בעמוד 20). אם ביצעתם שגיאה בעת הזנת המספר, לחצו על CLEAR כדי למחוק מספרים ולתקן.

> **]Off**( **]**לכתוביות של תקליטור(: השבתת הכתוביות.

## **תפריט ]DISPLAY ]**

### **יחס גובה-רוחב של הטלוויזיה**

<span id="page-11-0"></span>בחירה ביחס הגובה-רוחב הרצוי בהתאם לצורת הטלוויזיה.

**]4:3[:** עבור טלוויזיה סטנדרטית עם יחס גובה- רוחב של .4:3

**]16:9[:** עבור טלוויזיה רחבה .16:9

### **Display Mode**

אם בחרתם ב,4:3- יהיה עליכם להגדיר את האופן שבו יוצגו תוכניות טלוויזיה וסרטים בתבנית מסך רחב במסך הטלוויזיה.

**]Letterbox]:** הצגת תמונה על מסך רחב עם רצועות שחורות בחלק העליון והתחתון של המסך.

> **]Panscan]:** ממלא מסך 4:3 שלם, וחותך את התמונה במקומות הנדרשים.

### **סריקה פרוגרסיבית )עבור חיבורי Video Component)**

בדקו אם הטלוויזיה מקבלת אותות מסוג Progressive. אם כן, תוכלו ליהנות מצבעים מדויקים באיכות גבוהה על ידי בחירה ב-]On].

אם בטעות הגדרתם את Scan Progressive ל-]On], עליכם לאפס את המכשיר. ראשית, הוציאו את התקליטור מהמכשיר. לאחר מכן, לחצו לחיצה ממושכת על STOP במשך חמש שניות. פלט הווידאו יחזור להגדרה הרגילה, והתמונה תופיע בטלוויזיה. **3**

## **תפריט ]AUDIO ]**

הגדירו את אפשרויות השמע של הנגן בהתאם לסוגי הפלט הרבים של התקליטורים שאתם משתמשים בהם.

### **MPEG / DTS / Dolby Digital**

בחרו בסוג של אות השמע הדיגיטלי שייעשה בו שימוש ביציאה AUDIO DIGITAL.

**]Bitstream]:** בחרו כדי לחבר את היציאה DIGITAL AUDIO למגבר עם מפענח DTS ,Dolby Digital או MPEG.

**]PCM( ]עבור Digital Dolby / MPEG):** בחרו כדי לחבר את היציאה AUDIO DIGITAL למגבר ללא מפענח Digital Dolby או MPEG.

**]Off( ]עבור DTS):** בחרו כדי לחבר את היציאה DIGITAL AUDIO למגבר ללא מפענח DTS.

#### **(תדר) Sample Freq.**

בחרו בתדר הדגימה של אות השמע בין ]KHz48 ] ו-]KHz96].

### **DRC( בקרת טווח דינמי(**

הפיכת הצליל לברור יותר כשעוצמת הקול נמוכה Dolby Digital) בלבד). הגדירו ל-[On] לקבלת אפקט זה.

#### **Vocal**

הגדירו ל-]On ]רק אם אתם מפעילים DVD קריוקי רב-ערוצי. ערוצי הקריוקי בתקליטור יתמזגו לצליל סטריאו רגיל.

## **התפריט ]LOCK ]**

ראשית, עליכם ליצור סיסמה בת ארבע ספרות ב-]Code Area ]כדי להשתמש בתפריט LOCK.

אם שכחתם את הסיסמה, ניתן לאפס אותה. ראשית, הוציאו את התקליטור מהמכשיר. בתפריט הגדרת התצוגה הזינו את המספר בן שש הספרות .210499 ההודעה "CLr P "מופיעה בחלון התצוגה והסיסמה נמחקת.

#### **דירוג**

בחירת רמת דירוג. ככל שהרמה נמוכה יותר, כך הדירוג נוקשה יותר. בחרו ב-]Unlock ]כדי להשבית את הדירוג.

#### **סיסמה**

<span id="page-12-0"></span>הגדרה או שינוי של סיסמה להגדרות הנעילה.

#### **קוד אזור**

להזנת קוד האזור התקני, עיינו ברשימת קודי האזורים שבעמוד .19

## **תפריט ]OTHERS ]**

### **E.L.B( הגדלת רמת השחור(**

בחרו באפשרות ]On ]או ]Off ]כדי להגדיל את רמת השחור או להקטינה. אפשרות זו פועלת רק אם צורת השידור מכווננת ל-NTSC.

### **Bitrate REC**( 522DP בלבד(

בחירת קצב סיביות להקלטה ישירה ל-USB. קצב סיביות גבוה יותר פירושו איכות צליל טובה יותר אך גם שימוש בשטח גדול יותר בכונן ההבזק מסוג USB. להקלטה ישירה להתקן USB, עיינו בעמ' .16

#### **DIVX(R) VOD**

אודות וידאו RDivX: DivX הינו תבנית וידאו דיגיטלי שנוצר על ידי LLC ,DivX, חברת בת של חברת Rovi Corporation. זהו התקן DivX שקיבל אישור רשמי ומפעיל וידאו מסוג DivX. בקרו באתר divx.com לקבלת מידע נוסף ולקבלת כלי תוכנה להמרת הקבצים לווידאו DivX.

אודות DEMAND-ON-VIDEO DIVX: יש לרשום התקן DivX Video-on- זה כדי להפעיל סרטי -DivX Video-on Demand( VOD )שנרכשו. לקבלת קוד הרישום, אתרו את החלק הנוגע ל-VOD DivX בתפריט ההגדרות של המכשיר. עברו לאתר com.divx.vod לקבלת מידע נוסף אודות אופן השלמת הרישום.

**]Register]:** הצגת קוד הרישום של המכשיר.

**]Deregister]:** ביטול הרישום של המכשיר והצגת קוד הביטול של הרישום.

# **הפעלה כללית**

## הפעלת תקליטור **ACD** 0VD

- 1. לחצו על OPEN/CLOSE (≜) והניחו תקליטור במגש התקליטורים.
- .2 לחצו על CLOSE/OPEN( B )כדי לסגור את מגש התקליטורים. רוב תקליטורי ה-ROM-DVD יופעלו באופן אוטומטי.

בתקליטורי שמע, בחרו רצועה באמצעות הלחצנים  $P$ ENTER או על PLAY ולחצו על PLAY ולחצו **A/V** )b )כדי להפעיל את הרצועה.

### **הפעלת קבצים** yui

- 1. לחצו על OPEN/CLOSE (≜) כדי להכניס תקליטור למגש התקליטורים, או חברו התקן USB. (USB: 15522) בלבד
- .2 בחרו קובץ באמצעות הלחצנים  $\blacktriangleright$   $\blacktriangleright$   $\blacktriangleright$ , ואז (  $\blacktriangleright$ ) PLAY לחצו על PLAY ( באו על ) כדי להפעיל את הקובץ.

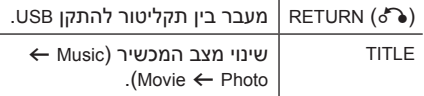

### <span id="page-13-0"></span>**התצוגה שעל המסך** ry

ניתן להציג ולכוונן סוגים שונים של מידע והגדרות בנוגע לתוכן.

- .1 במהלך ההפעלה, לחצו על DISPLAY כדי להציג נתונים שונים לגבי ההפעלה.
	- $\blacktriangle$ / בחרו אפשרות באמצעות  $\blacktriangleright$
	- 3. השתמשו ב-</d> כדי לשנות את הערך של האפשרות שנבחרה.
- .4 לחצו על DISPLAY כדי לסגור את התצוגה שעל המסך.

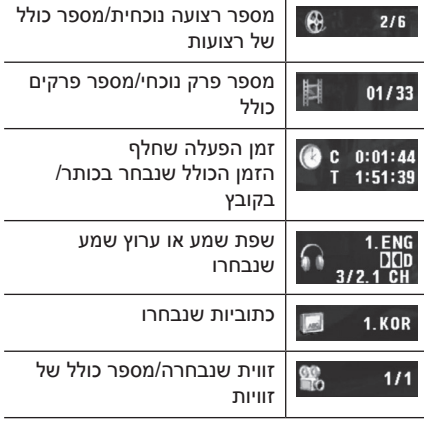

הפעלה **4**

## **הפעלה כללית**

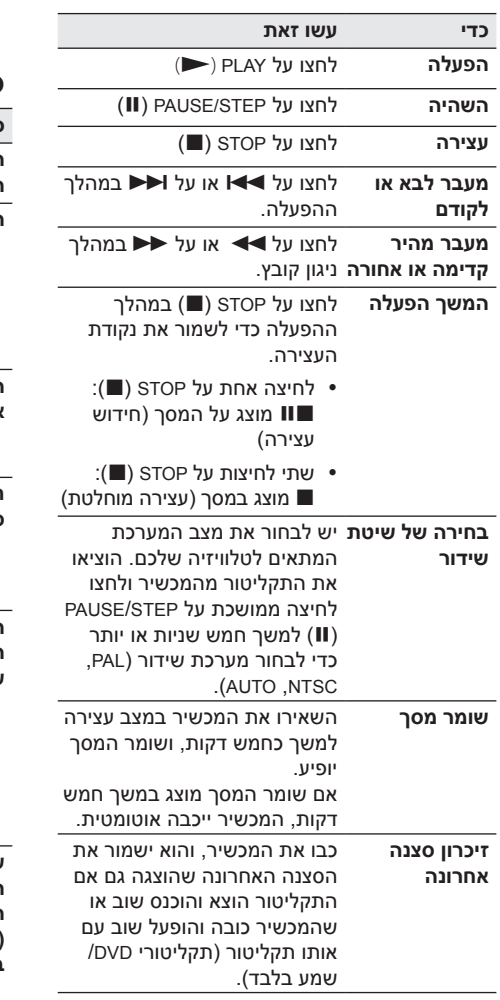

# <span id="page-14-0"></span>**הפעלה מתקדמת**

### **סרטים** ry

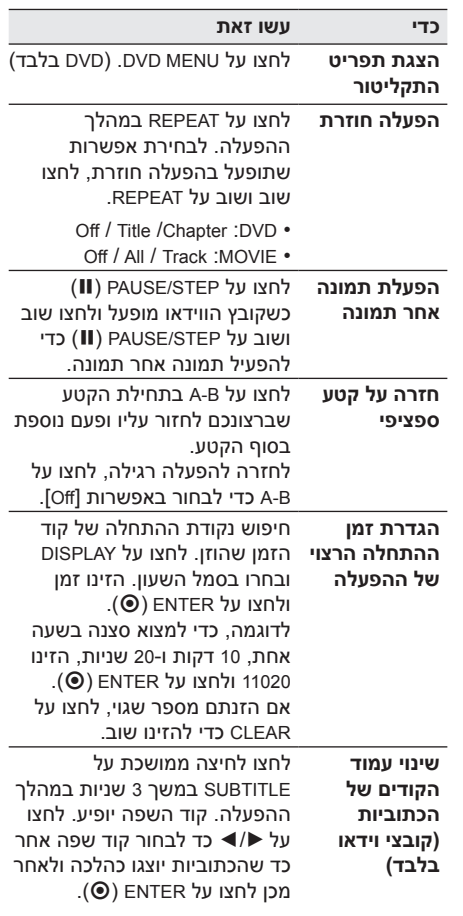

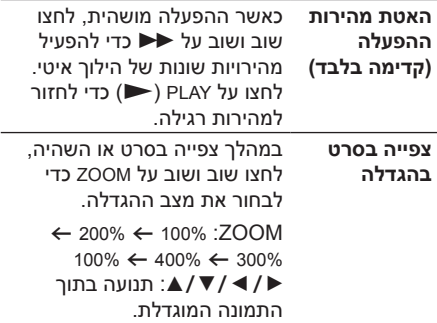

## **מוזיקה** tu

<span id="page-15-0"></span>I

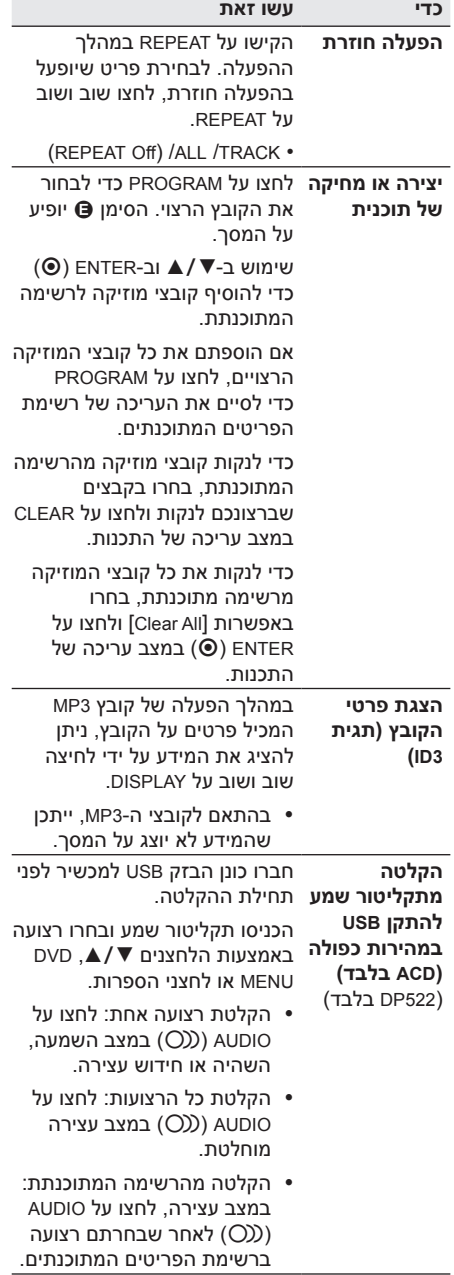

 $\overline{\phantom{a}}$ 

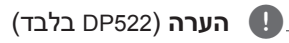

# y אם אתם משתמשים בפונקציה זו, התיקייה

- REC\_CD תיווצר אוטומטית בכונן ההבזק מסוג USB וקובצי המוזיקה יישמרו בה.
- y אם תסירו את כונן ה-USB, תכבו את המכשיר או תפתחו אותו בעת ההקלטה, הדבר עלול לגרום לתקלות.
- y אם השטח שנותר בכונן ה-USB אינו מספיק, לא ניתן יהיה להקליט. להגדלת השטח הפנוי, מחקו קבצים באמצעות המחשב.
- y לא ניתן להקליט תקליטורי G-CD ותקליטורי שמע המקודדים ב-DTS.
- y כוננים קשיחים חיצוניים, קוראי כרטיסים, התקני USB מרובי מחיצות, התקנים נעולים ונגני 3MP אינם נתמכים.
	- y תבניות הקלטה: קובץ 3MP
	- y קצב סיביות לקידוד: Kbps 96 / Kbps 128

יצירה של עותקים לא מאושרים של חומר המוגן נגד העתקה, כולל תוכנות מחשב, קבצים, שידורים והקלטות קול, עלולה להיות הפרה של זכויות יוצרים ולהוות עברה פלילית. אין להשתמש בציוד זה למטרות מעין אלה. **גלו אחריות כבדו את זכויות היוצרים**

## **תמונות** i

<span id="page-16-0"></span>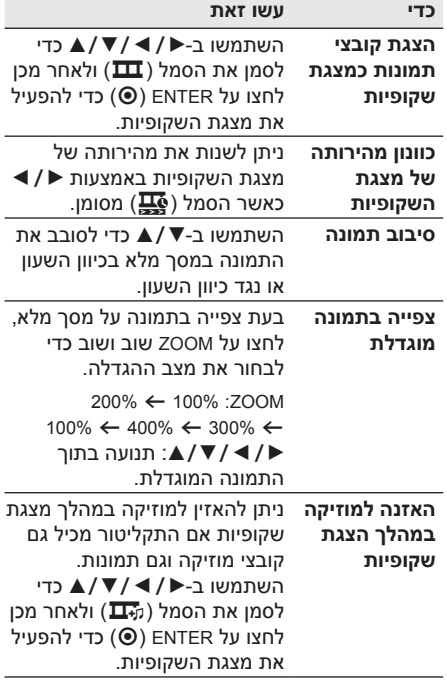

הפעלה

# **פתרון בעיות**

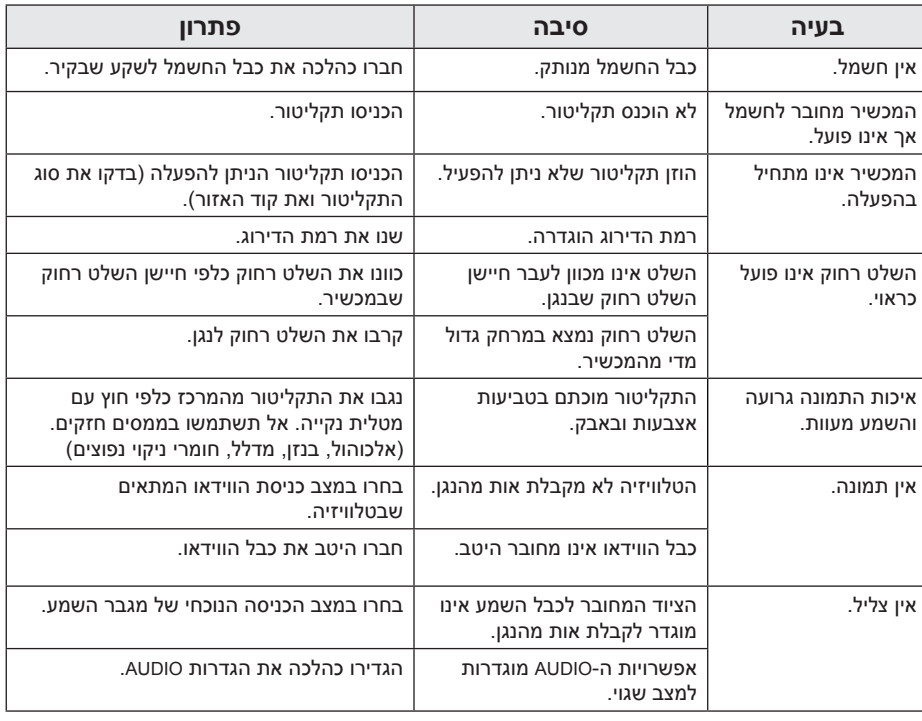

פתרון בעיות**5**

 $\overline{\phantom{a}}$ 

<span id="page-17-0"></span> $\overline{\phantom{a}}$ 

<span id="page-18-0"></span> $\overline{\phantom{a}}$ 

# **רשימת קודים אזוריים**

בחרו קוד אזורי מהרשימה.

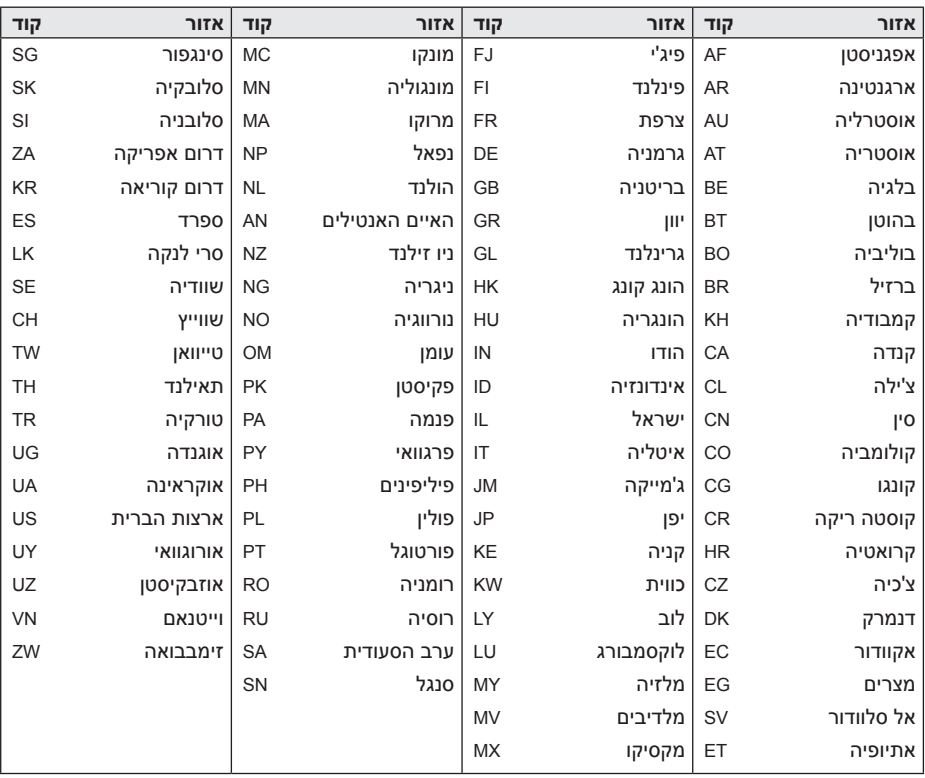

 $\overline{\phantom{a}}$ 

# **רשימת קודי שפות**

<span id="page-19-0"></span>השתמשו ברשימה זו כדי להזין את השפה הרצויה עבור ההגדרות ההתחלתיות הראשונות: ]Audio Disc], [Disc Menu]-I [Disc Subtitle].

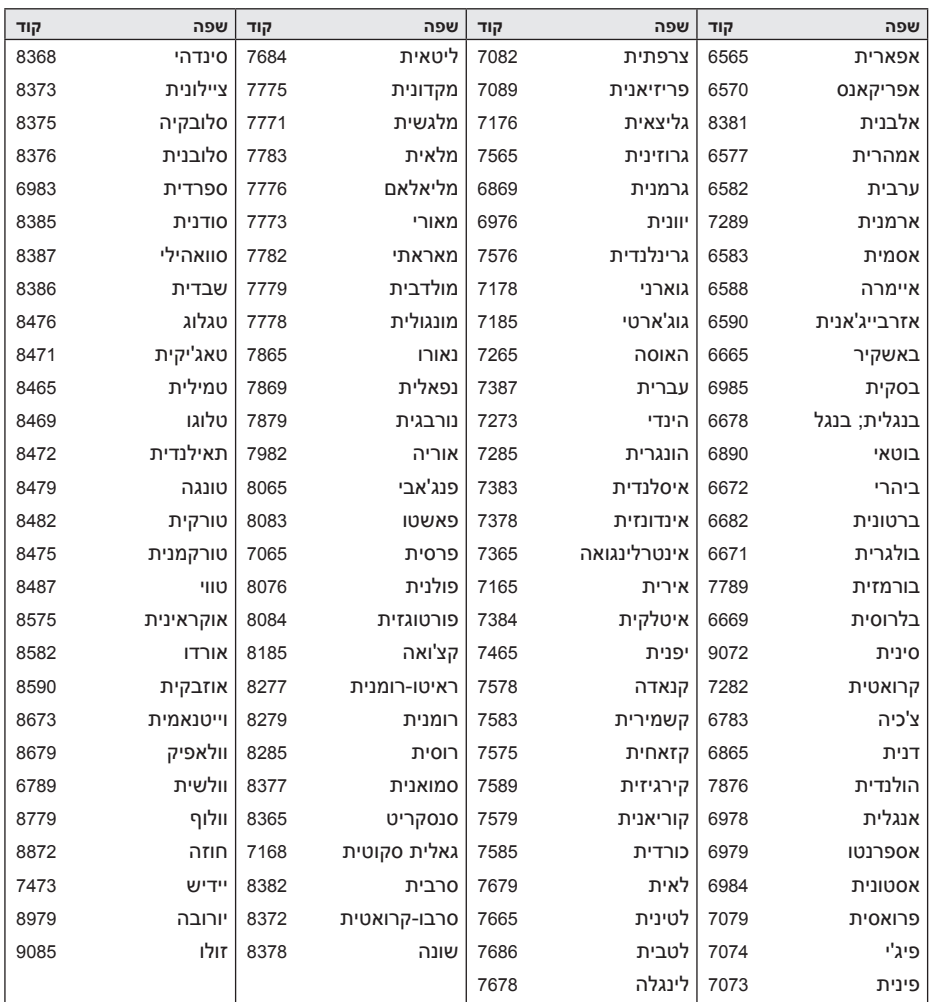

נספח

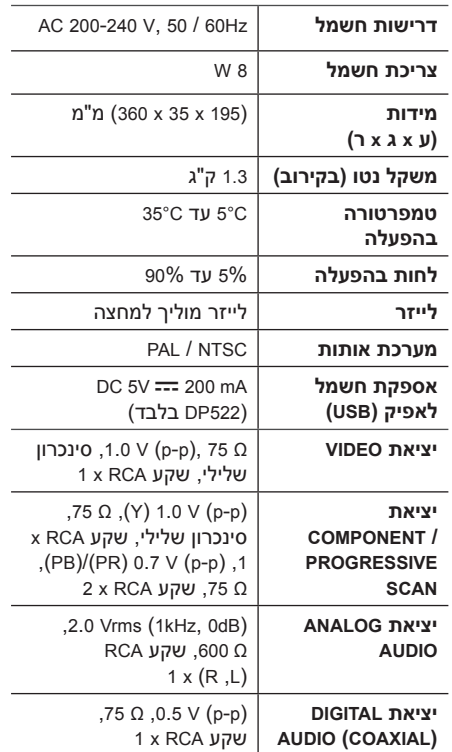

העיצוב והמפרט הטכני כפופים לשינויים ללא הודעה מראש.

# <span id="page-20-0"></span>**סימנים מסחריים ורישיונות**

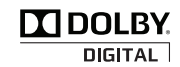

המוצר מיוצר תחת רישיון ממעבדות Dolby. Dolby וסמל ה-D הכפול הם סימנים מסחריים של מעבדות Dolby.

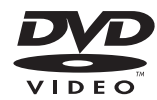

לוגו "DVD "הוא סימן מסחרי של Logo/Format DVD .Licensing Corporation

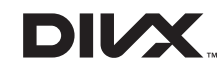

RDivX,® Certified DivX וסמלים דומים הם סימנים מסחריים של חברת Corporation Rovi או של חברות בנות שלה ונעשה בהם שימוש ברישיון.

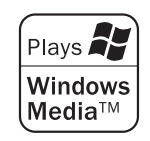

נספח**6**

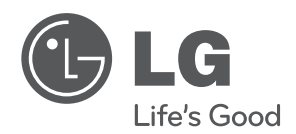

 $\overline{\phantom{a}}$ 

I